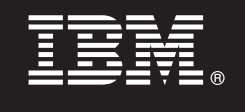

**version 7.5.1**

# **Guide de démarrage rapide**

*Guide de mise en route pour l'installation et la configuration d'IBM Business Process Manager.*

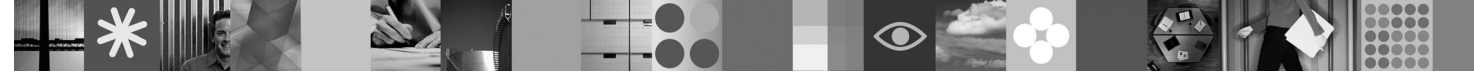

**Version en langue nationale :** pour obtenir le Guide de démarrage rapide dans d'autres langues, consultez les fichiers PDF se trouvant sur le DVD de démarrage rapide.

## **Présentation du produit**

 $1B$ M $^{\circledR}$  Business Process Manager est une plateforme de gestion de processus métier qui vous permet de bénéficier d'une plus grande visibilité pour la gestion de vos processus métier. Cette plateforme inclut des outils et des environnements d'exécution qui aident les propriétaires de processus et les utilisateurs métier à concevoir, exécuter, surveiller et optimiser les processus, afin d'apporter des améliorations directes à leurs processus métier.

## **1 Étape 1 : Accédez à vos logiciels et à la documentation**

Si vous avez téléchargé votre produit à partir de Passport Advantage, suivez les instructions du document à télécharger : [http://www.ibm.com/support/docview.wss?uid=swg24030608.](http://www.ibm.com/support/docview.wss?uid=swg24030608)

Ce produit comprend les composants suivants :

- v DVD du guide de démarrage rapide (Quick Start)
- v IBM BPM V7.5.1 comprenant IBM Installation Manager V1.5.0, IBM WebSphere Application Server V7.0.0.19 et IBM DB2 Express Edition V9.7 (Mircosoft Windows et Linux Intel uniquement)
- v IBM WebSphere Application Server Network Deployment Supplements V7.0 (comprenant IBM Update Installer for WebSphere Software, IBM HTTP Server, les plug-ins de serveur Web et les clients d'application pour WebSphere Application Server.)
- IBM DB2 Enterprise Server Edition V9.7

Certains de ces composants sont facultatifs. Pour obtenir une liste complète des composants fournis pour votre plateforme, voir les informations concernant le produit dans le centre de documentation IBM BPM : [http://publib.boulder.ibm.com/infocenter/dmndhelp/v7r5m1/index.jsp.](http://publib.boulder.ibm.com/infocenter/dmndhelp/v7r5m1/index.jsp)

Pour consulter toute la documentation, y compris les instructions d'installation, reportez-vous à [http://www.ibm.com/software/integration/business-process-manager/library/documentation.](http://www.ibm.com/software/integration/business-process-manager/library/documentation)

### **2 Étape 2 : Evaluez votre configuration matérielle et logicielle**

 $\odot$ 

Vous pouvez utiliser IBM BPM dans de nombreuses configurations différentes. Reportez-vous à la rubrique *Planning for IBM Business Process Manager* dans le Centre de documentation. Examinez la licence du produit IBM BPM pour vous assurer que vous disposez des autorisations nécessaires pour prendre en charge votre topologie et que vous comprenez les restrictions d'utilisation concernant tous les composants logiciels fournis avec le produit.

Pour connaître la configuration système requise en détail, voir [http://www.ibm.com/software/integration/business-process-manager/standard/sysreqs/.](http://www.ibm.com/software/integration/business-process-manager/standard/sysreqs/)

## **3 Étape 3 : Installez IBM BPM**

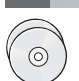

Ces instructions succinctes vous indiquent comment effectuer une Installation standard de votre produit en quelques clics.

Pour créer un serveur Process Center autonome ou un profil Process Server à l'aide de la base de données DB2 Express, procédez comme suit :

- 1. Lancez le fichier du panneau de commande à partir de votre support DVD ou de l'emplacement d'extraction de l'image électronique. Dans le panneau de commande, cliquez sur **Installer à l'aide du programme d'installation standard**.
- 2. Choisissez **Installer Process Center** ou **Installer Process Server** et cliquez sur **Suivant**.
- 3. Vérifiez les informations dans le panneau suivant, notamment l'emplacement d'installation, puis cliquez sur **Suivant**.
- 4. Optez pour l'installation d'une base de données DB2 Express intégrée.

**Astuce :** Si DB2 est déjà installé, vous êtes invité à utiliser une base de données existante. Vous pouvez également utiliser une base de données existante pour installer le produit à l'aide d'un autre type de base de données. Cliquez sur **Suivant**.

- 5. Lisez le contrat de licence et acceptez-le, puis cliquez sur **Installer le logiciel** pour commencer l'installation.
- 6. Pendant l'installation du logiciel, vous pouvez visualiser et imprimer des informations concernant l'installation. La barre de progression s'affiche au bas du panneau.
- 7. Une fois l'installation terminée, lancez la console Premiers pas.

Pour les installations complexes, choisissez **Installer à l'aide d'un programme d'installation personnalisé** dans le panneau de commande. IBM Installation Manager démarre. Pour obtenir des instructions d'installation plus détaillées, voir *Installation et configuration d'IBM Business Process Manager Standard* dans le centre de documentation.

#### **Informations complémentaires**

- Pour accéder à des ressources techniques supplémentaires, reportez-vous aux liens suivants :<br>• IBM Education Assistant :<http://publib.boulder.ibm.com/infocenter/ieduasst/v1r1m0/>
	- v Documentation WebSphere Application Server :<http://publib.boulder.ibm.com/infocenter/wasinfo/v7r0/index.jsp>
	- v Informations de support technique : [http://www.ibm.com/support/entry/portal/Overview/Software/WebSphere/](http://www.ibm.com/support/entry/portal/Overview/Software/WebSphere/IBM_Business_Process_Manager_Standard) [IBM\\_Business\\_Process\\_Manager\\_Standard](http://www.ibm.com/support/entry/portal/Overview/Software/WebSphere/IBM_Business_Process_Manager_Standard)

IBM Business Process Manager version 7.5.1 Eléments sous licence - Propriété d'IBM. © Copyright IBM Corp. 2000, 2011. U.S. Government Users Restricted Rights - Use, duplication or disclosure restricted by GSA ADP Schedule Contract with IBM Corp.

IBM, le logo IBM, ibm.com, DB2, Express, Passport Advantage et WebSphere sont des marques d'International Business Machines Corp. dans de nombreux pays. Pour obtenir la liste des marques d'IBM, consultez la rubrique "Copyr and trademark information" sur le site Web http://www.ibm.com/legal/copytrade.shtml.

Intel est une marque d'Intel Corporation ou de ses filiales aux Etats-Unis et dans certains autres pays. Linux est une marque de Linus Torvalds aux Etats-Unis et/ou dans certains autres pays. Microsoft Windows est une marq

Référence : CF38TML

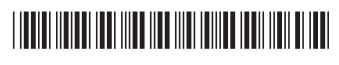